Skip to Main Content<br>Assignments **Students Libraries** Calendar **Discussion** 

## **Preferences**

## About this page

This is your assignment inbox. To view a paper, select the paper's title. To view a Similarity Report, select the paper's Similarity Report icon in the similarity column. A ghosted icon indicates that the Similarity Report has not yet been generated. https://www.turnitin.com/t\_inbox.asp?aid=88009<br>Bittps://www.turnitin.com/t\_inbox.asp?aid=88009<br>Bittps://www.turnitin.com/t\_inbox.asp?aid=88009<br>Bittps://www.turnitin.com/t\_inbox.asp?aid=88009<br>Enferences<br>Preferences<br>About t Skig to Main Content<br>
Students<br>
Students<br>
Students<br>
Clearder<br>
Clearder<br>
Clearder<br>
About this page<br>
About this page<br>
About this page<br>
About sets pagarement inbox. To view a paper, select the paper's title. To view a Similar

## Interior Nusantara

You have selected 1 paper(s) on this page

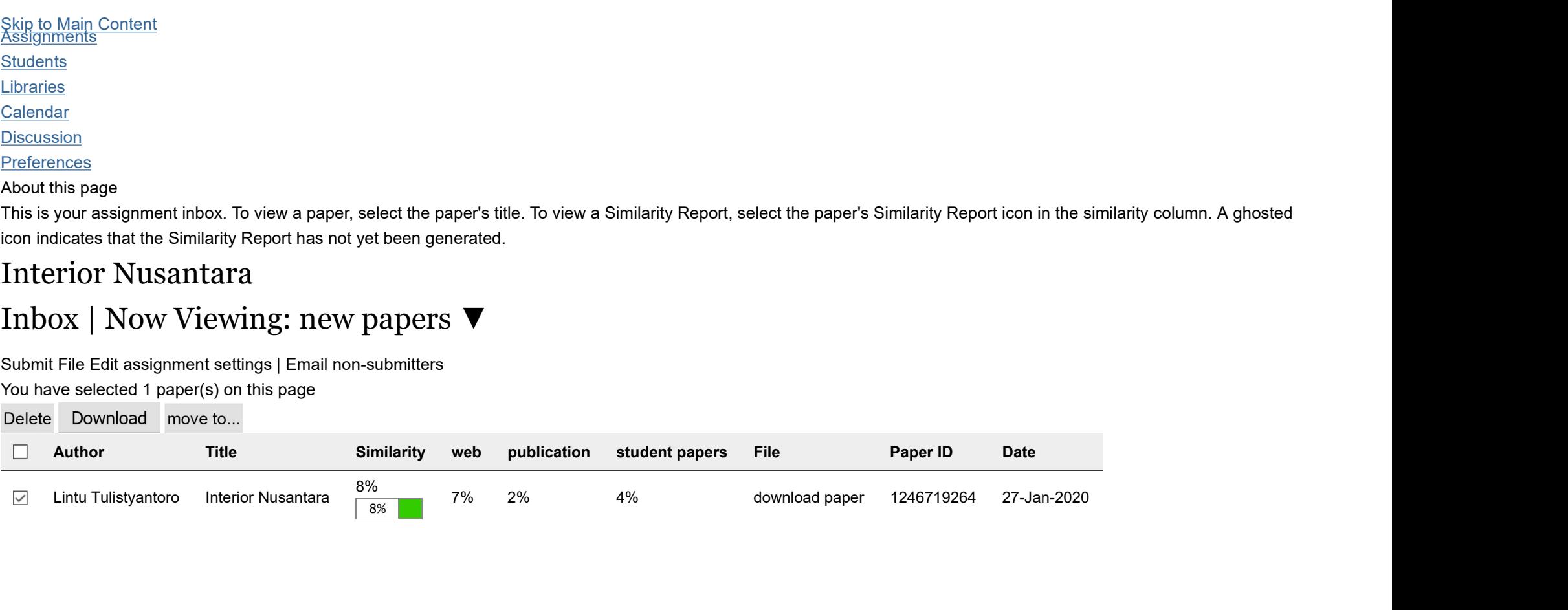